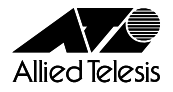

# CentreCOM<sup>®</sup> WR110PCM V1 リリースノート

この度は、「CentreCOM WR110PCM V1」をお買い上げいただき、誠にありがとうございま す。

このリリースノートは、付属のマニュアルに記載されていない内容や、ご使用の前にご理解い ただきたい注意点など、お客様に最新の情報をお知らせするものです。

最初に、このリリースノートをよくお読みになり、本製品を正しくご使用ください。

## 1 ユーティリティーディスクバージョン Ver1.0 pl0

### 2 本バージョンでの制限事項

2.1 「Configuration Utility」の「基本設定」タブに表示される接続情報の送信速度について

**参照 「CentreCOM WR110PCM V1ユーザーマニュアル」p.29** 本製品のユーティリティー「Configuration Utility」の「基本設定」タブで、「通信モー ド」を「Infrastructure」から「802.11 AdHoc」に変更する、または、802.11 AdHoc モード時に、「アドホックチャンネル」や「SSID」などの設定を変更すると、「送信速 度」を「Auto」に設定しているにもかかわらず、「接続情報」の「送信速度」表示が実際 の通信速度と異なる場合があります。「再検索」ボタンをクリックすると、正しい速度が表 示されます。

#### 2.2 Windows NT4.0でプロファイルを多数登録した場合の操作について

**参照 「CentreCOM WR110PCM V1ユーザーマニュアル」p.31** Windows NT4.0上で本製品を使用している場合、本製品のユーティリティー 「Configuration Utility」の「基本設定」タブで、プロファイルを多数登録し、タスクバー のConfiguration Utilityアイコンを右クリックすると、一部のプロファイル名やメニューが 表示されなくなることがあります。この場合は、次の方法で、プロファイルの切り替えなど をおこなってください。

#### プロファイルの切り替え

Configuration Utilityアイコンをダブルクリックして、「基本設定」タブを表示し、プロ ファイル名から使用するプロファイルを選択します。

※「CentreCOM WR110PCM V1ユーザーマニュアル」p.43の「5.1.3 Windows NT4.0の 場合」の本製品の取り外し手順で、「ユーティリティの終了」メニューが表示されない場合 は、そのままコンピューターの電源をオフにして、本製品を取り外してください。また、 「CentreCOM WR110PCM V1ユーザーマニュアル」p.44の「5.2.2 Windows NT4.0の場 合」の本製品のアンインストール手順で、「ユーティリティの終了」メニューが表示されな い場合は、コンピューターの電源をオフにして本製品を取り外してから、コンピューターの 電源をオンにして、「Uninstall」を実行してください。

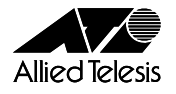

#### 2.3 「Configuration Utility」の「AP検索」タブに表示されるSSIDについて

**参照 「CentreCOM WR110PCM V1ユーザーマニュアル」p.33** 本製品のユーティリティー「Configuration Utility」の「AP検索」タブで、APの検索を実行 した場合に、SSID欄が空欄になることがあります。

#### 2.4 「Configuration Utility」の「AP検索」タブでのSSID接続について

**参照 「CentreCOM WR110PCM V1ユーザーマニュアル」p.33** 本製品のユーティリティー「Configuration Utility」の「AP検索」タブでは、リストに表示 された接続可能なアクセスポイントを選択し、接続することができます。

このとき、相手先のアクセスポイントにWEP暗号が設定されていると、「暗号化」画面が 表示されますが、間違った設定内容が表示されることがあります。

WEP暗号が設定されているアクセスポイントと接続する場合は、相手先のWEP暗号設定を 確認し、設定内容が既に入力されている場合でも、必ず相手先に合った設定内容を入力して ください。

#### 2.5 「Configuration Utility」の「詳細設定」画面の「パケット分割しきい値」について

**参照 「CentreCOM WR110PCM V1ユーザーマニュアル」p.33** 

WEP暗号が有効の場合、本製品のユーティリティー「Configuration Utility」の「詳細設 定」画面から「パケット分割しきい値」の設定を変更しても、有効になりません。

#### 2.6 管理者権限をもったユーザー以外のプロファイルの登録について

Windows 2000/XP/NT 4.0で本製品を使用する場合、管理者権限をもったユーザー (Windows 2000/NT 4.0の場合は「Administrator」所属のユーザー、Windows XPの場合 は「コンピュータの管理者」)と管理者以外のユーザーがそれぞれ異なった接続先に対する 設定をし、管理者以外のユーザーがDHCPでのIP取得やネットワークドライブの接続を設定 すると、OS起動時に、IP取得やネットワークドライブの接続に失敗することがあります。 この場合は、管理者権限をもったユーザーでも、同じ設定を同じプロファイル名で作成し、 適用ボタンを押して設定を有効にしてから、管理者以外のユーザーでログインしてくださ  $\bigcup_{\Omega}$ 

#### 2.7 Windows XPでの「ping」実行について

Windows XPのコマンドプロンプトから、アクセスポイントや他の有線および無線LANコン ピューターに対して「ping」を実行すると、定期的に(1分間に1回程度)応答時間が大き く(約200~500ms)なることがあります。また、802.11 AdHoc設定時では、上記の現象 の他に、ping先のユーティリティーの「接続情報」の「送信速度」表示が、実際の通信速度 と異なる場合があります。

Windows XP以外の対応OSでは問題ありません。

**2**